#### **Introduction to postfile commands in Stata**

Author: Beksahn Jang Last updated: March 16th, 2016 Stata version: 13.0

*NOTE:* This was written to supplement Jurgita Abromavicute's review of postfile: http://stataresources.blogspot.com/2014/03/introduction-to-p-postfile-instata.html. Areas of overlap include the basic definitions and syntax of post. Additions to Jurgita's blog post include: 1) Distinction between *collapse* and *postfile*, 2) A basic template for creating a dataset using post, 3) A demonstration of why ordering of variables and observations matters, 4) A demonstration of one type of syntax error—failure to include parentheses around expressions, 5) A more indepth example of creating a dataset using results from a regression.

# **What is "post"?**

The postfile commands are a suite of commands designed to post results in Stata. You can think of it as creating a new dataset composed of items specified by either results saved from commands (such as from regressions) or specified as a subset of an original dataset.

#### **When should one use it?**

They generally have three major uses:

- 1) to create a subset of an original dataset
- 2) to save the results of statistical analyses, like regressions.
- 3) can be used to perform Monte Carlo-type experiments

# **How is it different from** *collapse***?**

Another command that creates a new dataset of results is the *collapse* command. The greatest difference between *collapse* and *post* is that *collapse* provides descriptive statistics and cannot provide results from a number of commands that *post* provides, most notably regression results. Type *help collapse* in Stata for a list of descriptive statistics results for *collapse*.

#### **Syntax**

There are multiple commands within the postfile command suite:

*postfile postname newvarlist using filename [, replace] post postname (exp) (exp) … (exp) postclose postname postutil dir postutil clear*

The first three—postfile, post, and postclose—are the main commands used in creating a new dataset while postutil dir and postutil clear are used to manage existing postfiles.

"Postfile" can be considered the "first step" in creating your dataset. It creates a dataset file where results will be saved and it declares variable names (i.e.

*newvarlist*) for that dataset. *NOTE*: pay attention to the order in which the variable names are listed. This order will correspond to their in the dataset.

"Post" can be considered the point at which values are specified for the variables in the "postfile" command. In this sense, "postfile" is like creating buckets (i.e. the variable names) and "post" is like filling those buckets with specified values or observations (like regression results, among other possible things).

"Postclose" simply declares the end of posting observations.

"Postutil dir" will list all open postfiles.

"Postutil clear" will close all open postfiles.

# **Syntax (continued): a useful template**

Because the three commands—postfile, post, and postclose—are used together and because the postfile suite is very specific in its format, a basic template can be useful.

The following template comes from the "Data Today" blog: (http://datatoday.blogspot.com/2011/11/using-postfile-in-stata.html)

```
tempname memhold
\mathbf{1}postfile 'memhold' str10 stringvar numvar using
\overline{2}"C:/Filename.dta", replace
\overline{\mathbf{3}}\overline{4}\overline{\mathbf{5}}post 'memhold' (your str var) (your num var)
6
        postclose 'memhold'
7<sup>7</sup>
```
The "tempname" command creates macro "memhold." It is not required that you use tempname prior to using the postfile commands. It is used in this demonstration because it creates a temporary object that we will use in the following postfile commands. It is also useful in that creating "memhold" you can be sure that the object following the postfile command is not accidentally specifying a macro or other object you were unaware existed prior.

If we recall the descriptions of the post commands, the "postfile" command in line 2 creates an empty dataset and names the variables. The "post" command in line 5 creates the objects that you will save to the variables in the empty dataset created by the "postfile" command. Finally, the "postclose" command marks the end of posting observations to the dataset.

Let's try using this in one of the most basic applications where we are not using a preexisting dataset in the creation of a new dataset.

# **Example: basic**

I will run the following commands to create a dataset with three variables ("A" "B" and "C") with corresponding values 1, 2, and 3.

*clear all tempname memhold postfile `memhold' A B C using "simplepractice.dta", replace post `memhold' (1) (2) (3) postclose `memhold'*

Line 1: I chose to clear memory in stata for this basic example to show that I was not using existing results or an original dataset to create these values.

Line 2: I create the temporary object "memhold"

Line 3: I create an empty dataset named "simplepractice.dta" with variables A B and C. The replace option is specified in case I want to run this list of commands again and need to change some of the items in the postfile command.

Line 4: I assign values to A B and C in a very direct manner—by listing them after memhold in parentheses.

Line 5: postclose notes the end of adding observations to the dataset.

This should give you a dataset that when opened in the data browser looks like this:

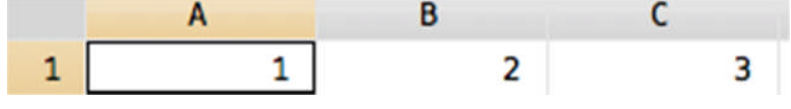

#### **Example: basic—ordering variables and values**

We can also use this opportunity to show how ordering matters when specifying variables and values.

Let's run the commands again but this time change the order of the values to 3 2 1: *clear all*

*tempname memhold postfile `memhold' A B C using "simplepractice.dta", replace post `memhold' (3) (2) (1) postclose `memhold'*

After opening our new dataset and opening the data browser we find that the order of the values has been switched:

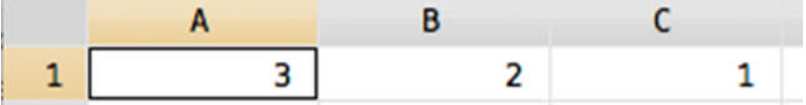

#### **Example: basic—syntax errors and parentheses around values**

Finally, we can use this example to show why the values 1, 2, and 3 are in parentheses following the "post" command (*post `memhold' (1) (2) (3)*). Let's change the values to 3 and -2.

Let's run the same command as our first example with these new values 3 and -2 **without** parentheses:

*clear all tempname memhold postfile `memhold' A B using "simplepractice.dta", replace post `memhold' 3 -2 postclose `memhold'*

Running this gives us the error response "post command requires expressions be bound in parentheses." This is because post assumes its arguments are expressions and spaces are not significant in expressions. As an expression, post would have read this as 3-2 and evaluated it as 1 instead of as two separate values. Given that we specified two variables, we require two corresponding values, not 1. As a result we get an error. In older versions of post this was problematic. In the current

version of post it simply requires that you include parentheses so as to prevent this issue altogether. In the older version of post you could list values without parentheses so long as they did not reduce the number of expressions. As such 3 and -2 could be achieved as 3 1-3 without including parentheses. In the current version, however, all values—even basic ones like 1, 2, and 3 that wouldn't create this old error—require parentheses.

Now let's try something a bit more complicated. We will create a dataset of regression results in a basic format and then create another dataset of regression results using a forval loop.

#### **Example/Applications: Creating a dataset of saved results from a regression**

Before we use the post commands, let's have a look at the regression and the results we want to put into a new dataset.

For this example, I will be using the auto dataset that comes with Stata: *sysuse auto*

Let's say we are interested in the following regression:

*regress price mpg trunk*

It gives us the following output:

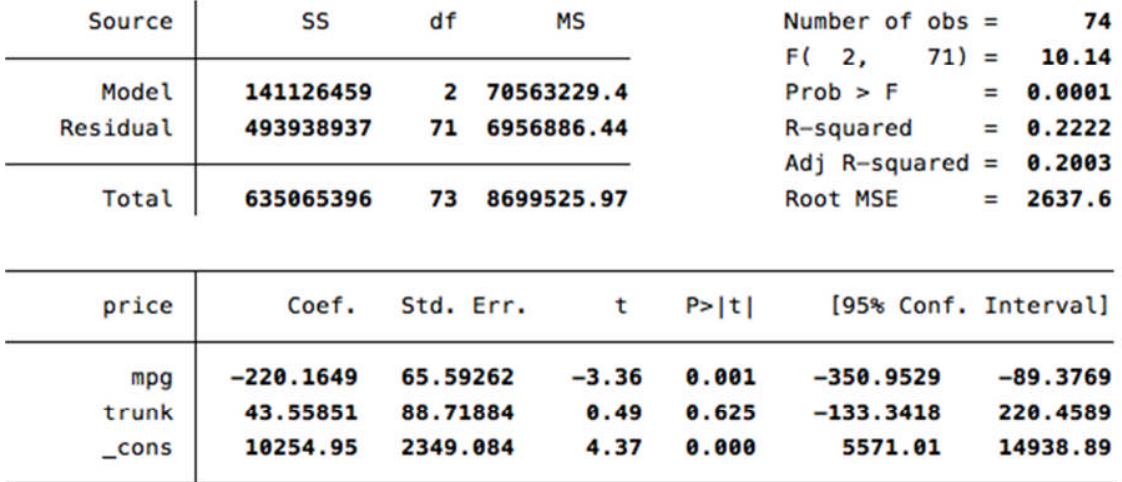

We want to save the results of the coefficient, standard error, and p-value of the coefficient for the variable *mpg*.

The coefficient is stored as: "  $b$ [mpg].

The standard error is stored as: "\_se[mpg]

To create the stored result of the p-value requires that we run the following:

*test mpg* . display  $r(p)$ .00127069

The p-value for *mpg* is now stored as *r(p)*.

Now we can write out our basic commands to create a dataset that holds the SE, coefficient, and p-value of *mpg* in the regression above:

*clear all sysuse auto*

*tempname memhold postfile `memhold' mpg\_beta mpg\_se mpg\_p using "practiceregression.dta",* /// *replace regress price mpg trunk local b=\_b[mpg] local se=\_se[mpg] test mpg local p=r(p) post `memhold' (`b') (`se') (`p') postclose `memhold'*

*Tempname memhold* creates the temporary object memhold that we use in the commands below.

*Postfile* creates that dataset "practiceregression.dta" with the variables *mpg\_beta mpg\_se mpg\_p*.

*Regress price mpg trunk* is the regression that makes the stored results of the coefficients and standard errors available.

*Local b* creates a local macro equal to the coefficient of mpg in the above regression. *Local se* creates a local macro equal to the standard error of mpg in the above regression.

*Test mpg* is run in order to make the stored result  $r(p)$ —i.e. the p-value for mpg available.

*Local p* creates a local macro equal to the stored result *r(p)*—i.e. the p-value for mpg. *Post `memhold'...* assigns the values of the local macros "b" "se" and "p" to the three variables specified in *postfile*.

*Postclose* notes the end of the additional of observations to the dataset.

Note: this new dataset will be saved to your current directory.

The new dataset should look like the following:

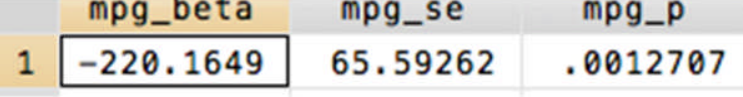

If we check with the above regression we can see that mpg\_beta, mpg\_se, and mpg\_p correspond to the coefficient, se, and p-value for mpg.

# **Example/Application: Creating a dataset using a forval loop**

Let us assume that we want to run regressions by groups based on the value of the variable *foreign*.

Let's take a look at the forval loop with the regression we will run:

*forval j=0/1 { regress price mpg trunk if foreign==`j' }*

This runs two regressions of *mpg* and *trunk* on *price* using subsets of the original auto dataset based on whether or not the car was foreign. It produces the following outputs:

When not foreign (*foreign==0*):

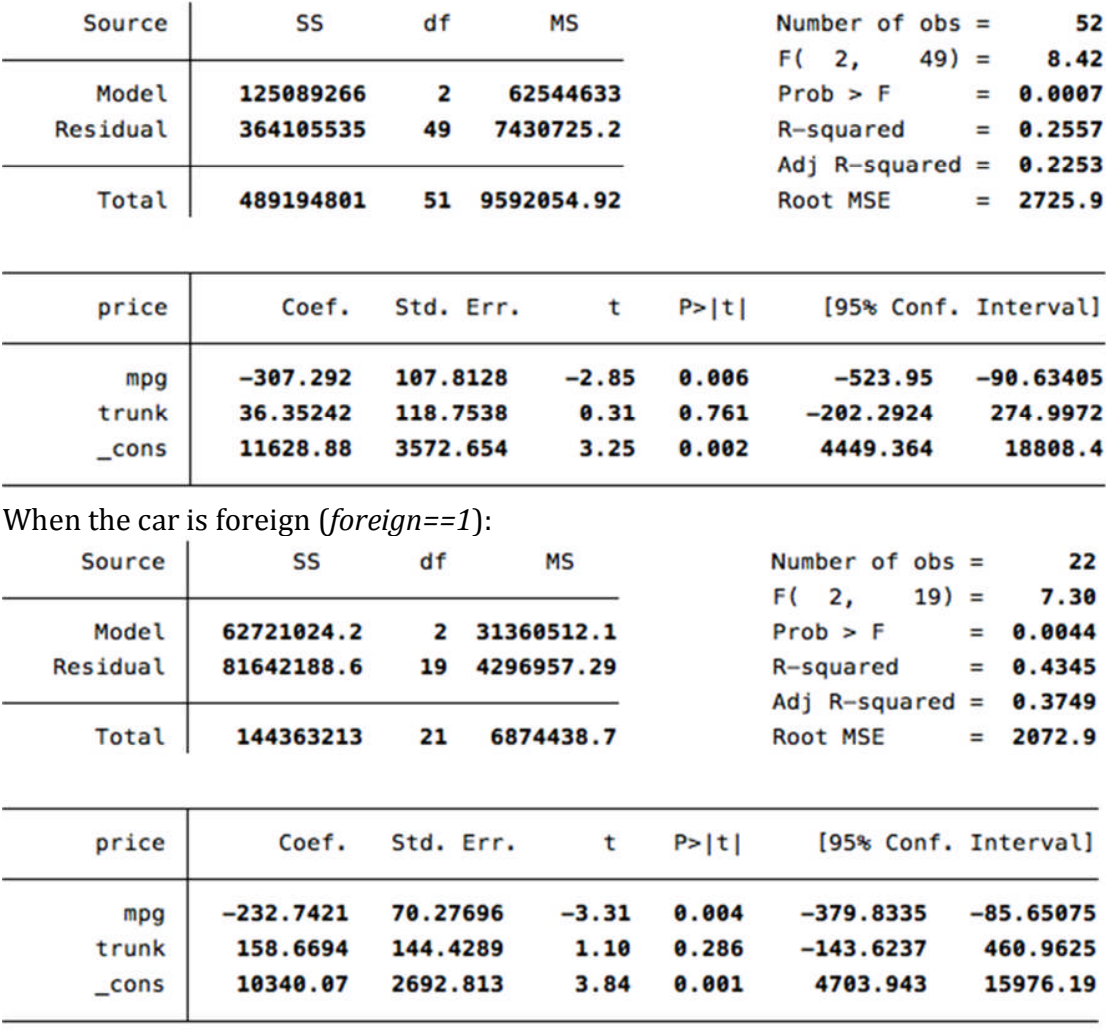

Now let's run our postfile commands with the forval loop:

*clear all sysuse auto tempname memhold postfile `memhold' cartype mpg\_beta mpg\_se using "practice.dta", replace forval j=0/1 { regress price mpg trunk if foreign==`j' post `memhold' (`j') (\_b[mpg]) (\_se[mpg])*

*}*

*postclose `memhold'*

Again, we start by creating a temporary object with the command *tempname*. *Postfile* creates the empty dataset called "practice.dta." It has the empty variables "cartype" "mpg\_beta" and "mpg\_se" in it.

*Forval j=0/1* is the start of our loop that tells the following commands to run through the loop from values 0 to 1.

*Regress* runs two regressions, one for when *foreign==0* and one for when *foreign==1*.

*Post* creates the observations corresponding to the variables "cartype" "mpg\_beta" and "mpg\_se" and stores them in these variables. You will notice that locals were not defined as they were in the previous example (*local b=\_b[mpg]*). This shows us a simpler way of specifying the values for the coefficient and standard error of *mpg* without writing up a local for each: they can simply be written as (*\_b[mpg]*) and (*\_se[mpg]*) because these are already stored in memory after running the regression. If we wanted to store the p-value of *mpg* we would have to run *test mpg* and create a local for it.

*Postclose* marks the end of addition of observations to the dataset. With any luck, your new dataset should look like this:

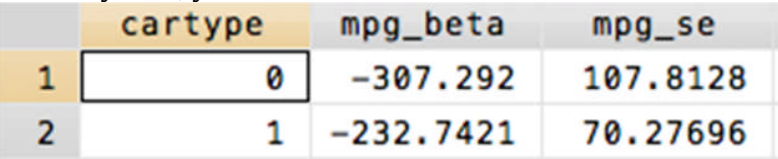

This type of dataset is useful when you want to compare the regression results of many [more simple] regressions simultaneously. It is important to include a variable (in this case, *cartype*) that reminds you of the subset of the data you are looking at. Alternatively, if you did a large number of regressions in which the independent variable changes as a result of the loop you would want to include a variable in your postfile command line that reminds you of which independent variable is being run in that regression.

# **Additional resources and sources**:

Data Today: http://datatoday.blogspot.com/2011/11/using-postfile-in-stata.html Abromavicute's blog:

http://stataresources.blogspot.com/2014/03/introduction-to-p-postfile-instata.html

In-depth example of posting results of regressions:

http://www.michaelnormanmitchell.com/stow/posting-results-regression.html An old syntax error (can be largely ignored):

http://www.stata.com/support/faqs/programming/post-command/

Unfortunately, the "help post" result is not particularly useful: http://www.stata.com/help.cgi?post